# Tidal Enterprise Scheduler:작업 활동 콘솔의 그 래픽 보기 오류:"예기치 않은 예외:구성원을 찾을 수 없음"

#### 목차

[소개](#page-0-0) [사전 요구 사항](#page-0-1) [사용되는 구성 요소](#page-0-2) [표기 규칙](#page-0-3) [구성원을 찾을 수 없음](#page-0-4) [관련 정보](#page-0-5)

### <span id="page-0-0"></span>소개

이 문서에서는 예기치 않은 에 대해 설명합니다. 의 그래픽 보기에서 받은 오류 메시지를 구성원 이 .

## <span id="page-0-1"></span>사전 요구 사항

#### <span id="page-0-2"></span>사용되는 구성 요소

이 문서에서는 5.3.1 Tidal Client에서 비즈니스 뷰를 사용하는 것을 가정합니다.

#### <span id="page-0-3"></span>표기 규칙

문서 규칙에 대한 자세한 내용은 [Cisco 기술 팁 표기 규칙을 참고하십시오.](http://www.cisco.com/en/US/tech/tk801/tk36/technologies_tech_note09186a0080121ac5.shtml)

### <span id="page-0-4"></span>구성원을 찾을 수 없음

작업 활동 콘솔의 그래픽 보기(비즈니스 뷰라고도 함)를 사용하려고 할 때 Tidal Client에서 이 오류 메시지가 표시되면 다음 단계를 완료합니다.

- 1. Tidal 클라이언트를 종료합니다.
- 명령 프롬프트를 시작하고 Tidal Client 설치 디렉토리로 이동합니다. 2. <drive>:\Program Files\Tidal\Scheduler\Client\
- 3. regsvr32 xgo.ocx를 입력합니다.
- 4. 명령이 성공하면 Tidal Client를 다시 시작하고 작업 활동 콘솔에서 그래픽 보기를 사용합니다.

<span id="page-0-5"></span>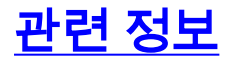

• <u>[기술 지원 및 문서 − Cisco Systems](http://www.cisco.com/cisco/web/support/index.html?referring_site=bodynav)</u>